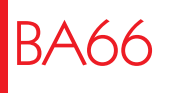

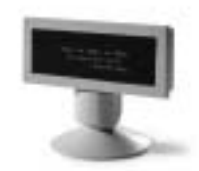

Product Manual

Cashier Display

Edition September 2002

Pentium™ is a registered trademark of the Intel Corporation MS-DOS™, Windows 95™, Windows 98™, Windows NT™ and Windows CE™ are registered trademarks of the Microsoft Corporation BEETLE™ is a registered trademark of Wincor Nixdorf International GmbH

Copyright© Wincor Nixdorf International GmbH, 2002

The reproduction, transmission or use of this document or its contents is not permitted without express authority. Offenders will be liable for damages. All rights, including rights created by patent grant or registration of a utility model or design, are reserved. Delivery subject to availability; technical modifications possible.

# **Contents**

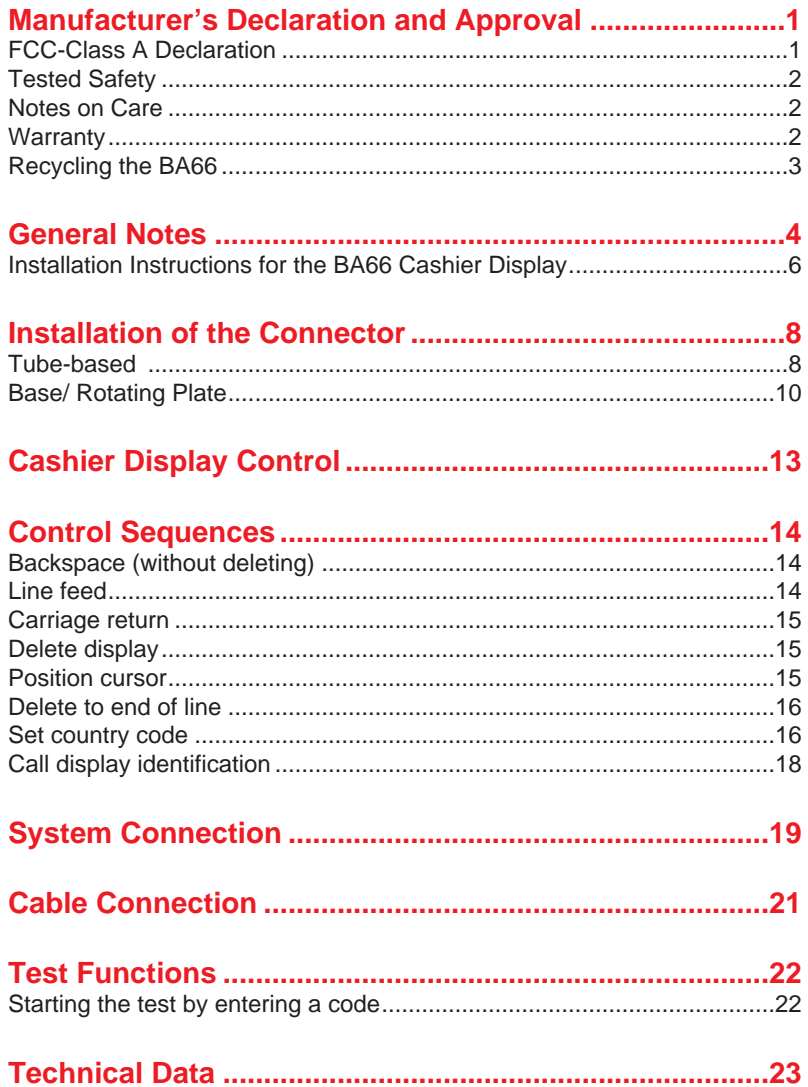

#### <span id="page-3-0"></span>**FCC-CLASS A DECLARATION**

**1**

# **Manufacturer's Declaration and Approval**

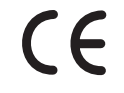

This device fulfills the requirements of the EEC directives 89/336/EEC "Electromagnetic Compatibility" and 73/23/EEC "Low Voltage Directive".

Therefore, you will find the CE mark on the back of the device or packaging.

## **FCC-Class A Declaration**

This equipment has been tested and found to comply with the limits for a Class A digital device, pursuant to part 15 of the FCC Rules. These limits are designed to provide reasonable protection against harmful interference when the equipment is operated in a commercial environment.

This equipment generates, uses, and can radiate radio frequency energy and, if not installed and used in accordance with the instruction manual, may cause harmful interference to radio communications.

Operation of this equipment in a residential area is likely to cause harmful interference in which case the user will be required to correct the interference at his own expense.

Le présent appareil numéique n' émet pas de bruits radioélectriques dépassant les limites applicables aux appareils numériques de la "Classe A" prescrites dans le Règlement sur le brouillage radioélectrique édicté par le ministère des Communications du Canada.

Wincor Nixdorf International GmbH (WN) accepts no responsibility for radio and television reception interference resulting from unauthorized modifications to the equipment. Furthermore, neither cables nor devices which have not been approved for use by WN may be connected. The user shall be held responsible for interference caused in this manner.

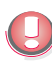

Device repairs must be carried out by authorized personnel. All guarantee and liability claims are automatically excluded if repairs have been carried out by unauthorized personnel.

#### <span id="page-4-0"></span>**TESTED SAFETY**

**Tested Safety**

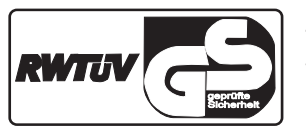

The BA66 has been provided with the symbol for "Tested Safety".

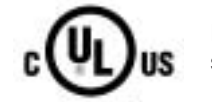

In addition, the BA66 has received the UL and cUL symbols.

## **Notes on Care**

Wipe the cashier display with a damp cloth as required. Solvents must not be used under any circumstances as they may damage the plastic.

# **Warranty**

Wincor Nixdorf guarantees a limited warranty engagement for 12 months beginning with the date of delivery. This warranty engagement covers all those damages which occur despite a normal use of the product.

Damages because of

- **Improper or insufficient maintenance,**
- **Improper use of the product or unauthorized modifications of the product,**
- **Inadequate location or surroundings**

will not be covered by the warranty.

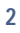

#### <span id="page-5-0"></span>**RECYCLING THE BA66**

## **Recycling the BA66**

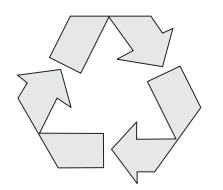

Environmental protection does not begin when it comes time to dispose of the BA66; it begins with the manufacturer. This product was designed according to our internal norm "Environmental conscious product design and development".

The BA66 is manufactured without the use of CFCs und CCHS and is produced mainly from reusable components and materials.

The processed plastics can, for the most part, be recycled. Even the precious metals can be recovered, thus saving energy and costly raw materials.

Please do not stick labels onto plastic case parts. This would help us to re-use components and material.

At this time, there are still some parts that are not reusable. Wincor Nlxdorf guarantees the environmentally safe disposal of these parts in a Recycling Center, which is certified pursuant to ISO 9001.

So don't simply throw your BA66 on the scrap heap when it has served its time, but take advantage of the environmentally smart, up-to-date recycling methods!

Please contact your competent branch office for information on how to return and re-use devices and disposable materials.

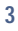

#### <span id="page-6-0"></span>**GENERAL NOTES**

# **General Notes**

The BA66 cashier display is mainly used in POS installations which are designed in modular form. It is either securely screwed to the POS keyboard or installed near it so that it is ideally positioned in the cashier's field of vision.

The display is a vacuum florescent display (VFD) with two lines, each with 20 alphanumeric characters. The standard character set and corresponding country code are implemented. Implementation of VFD technology ensures that the cashier display is ergonomically designed to achieve a high degree of readability, irrespective of the cashier's angle of vision.

The display is connection to the point of sale system via a RS232C interface. The voltage (12 V DC) is also supplied via this interface.

The following two BA66 cashier displays are available to meet individual installation requirements:

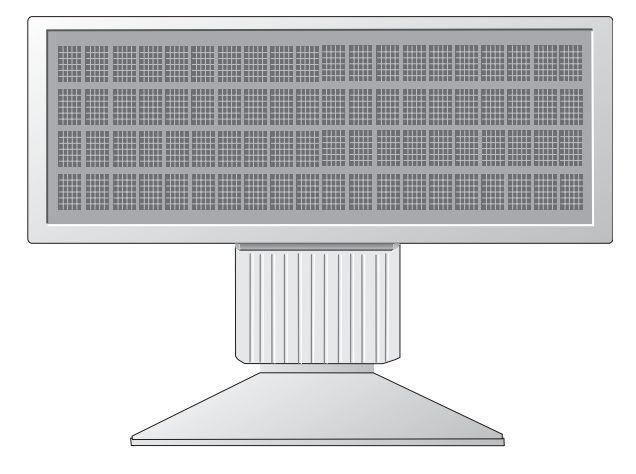

BA66 cashier display with base/ rotating plate

Connector cables are available in different lengths. The cables are ordered and delivered separately.

## **RECYCLING THE BA66**

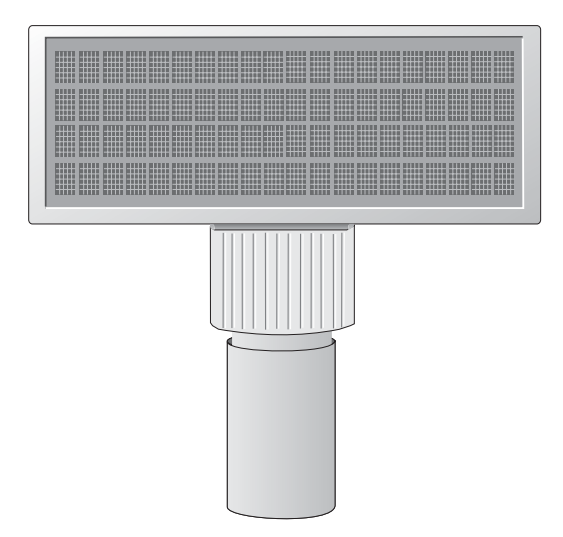

Cashier display with adapter for tube-based installation

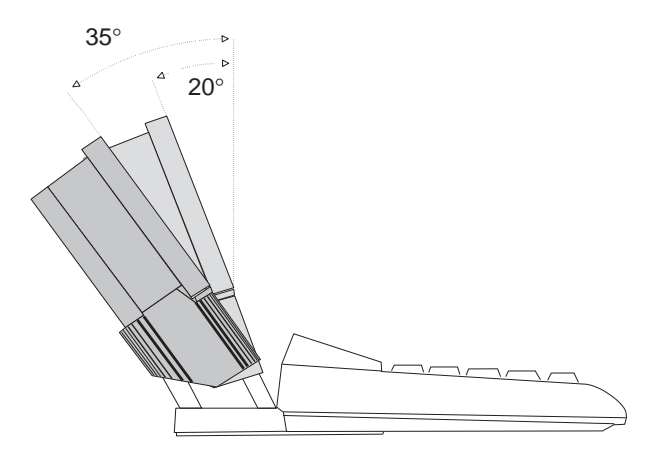

Cashier display to TA61 or TA64

#### <span id="page-8-0"></span>**INSTALLATION OF BA66 TO TA61/TA64 KEYBOARD**

# **Installation of BA66 to TA61/TA64 keyboard**

Attach the cashier display to the TA61 or TA64 keyboard as follows:

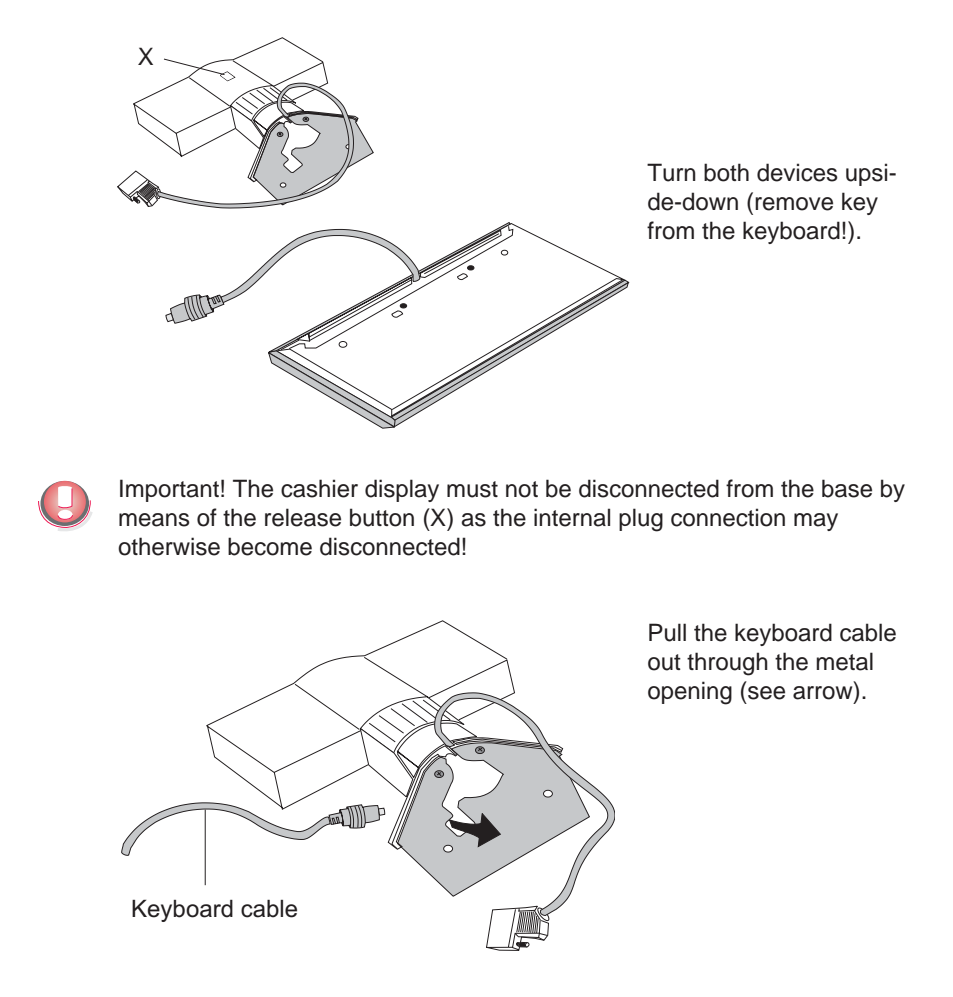

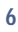

## **TUBE-BASED**

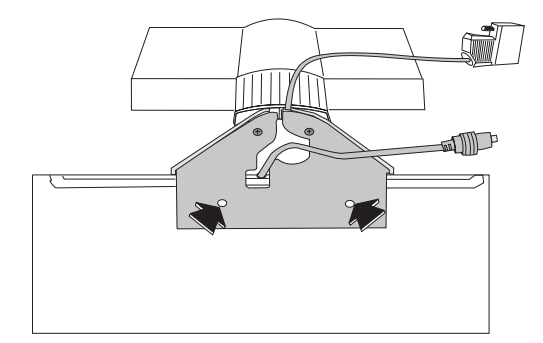

Screw the assembly plate of the cashier display to the rear side of the keyboard with the selftapping, recessed-head screws provided.

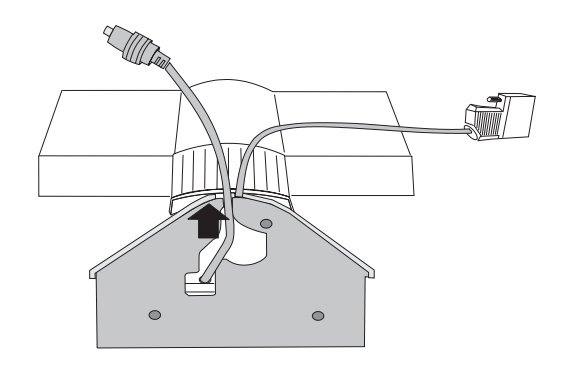

Then press the keyboard cable downwards and draw it through the metal opening into the cable run of the plastic base.

## <span id="page-10-0"></span>**TUBE-BASED**

# **Installation of the Connector**

**Tube-based**

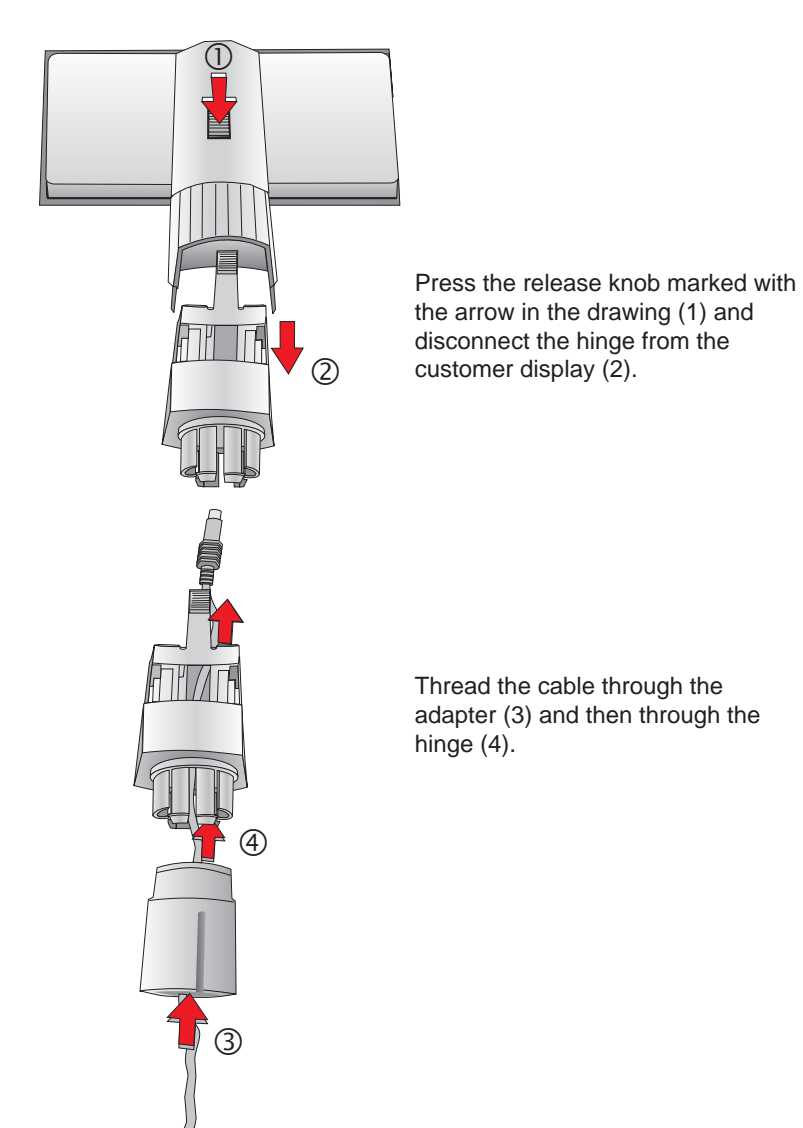

### **TUBE-BASED**

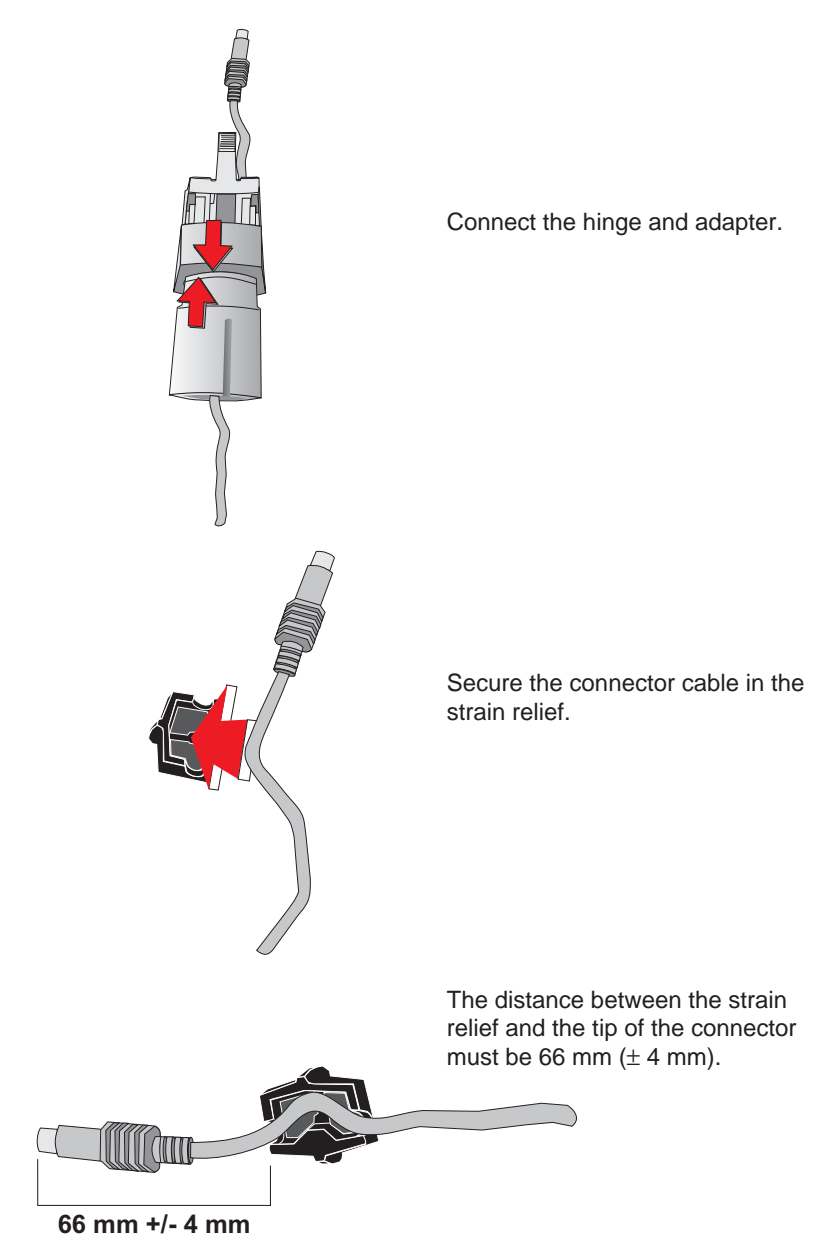

## <span id="page-12-0"></span>**BASE/ ROTATING PLATE**

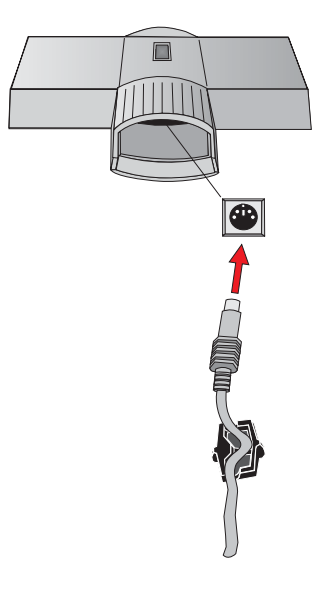

Plug the cable connector into the appropriate socket of the customer display and plug the adapter/hinge into the customer display again until it locks into place.

**Base/ Rotating Plate**

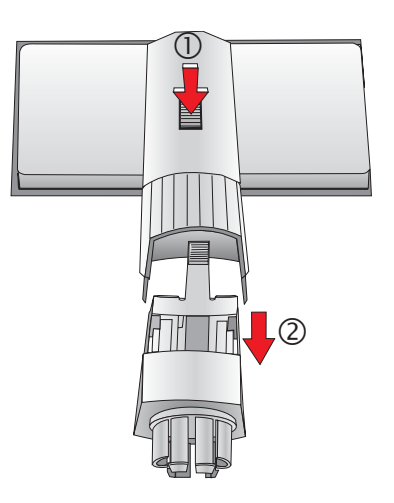

Press the release knob marked with the arrow in the drawing (1) and disconnect the hinge from the customer display (2).

### **BASE/ ROTATING PLATE**

്<br>@  $\vec{\mathbb{D}}$  $\mathbb{R}$ ์<br>③  $\blacksquare$ 

Thread the cable through the base (3) and then through the hinge (4).

Connect the base and the hinge.

### **BASE/ ROTATING PLATE**

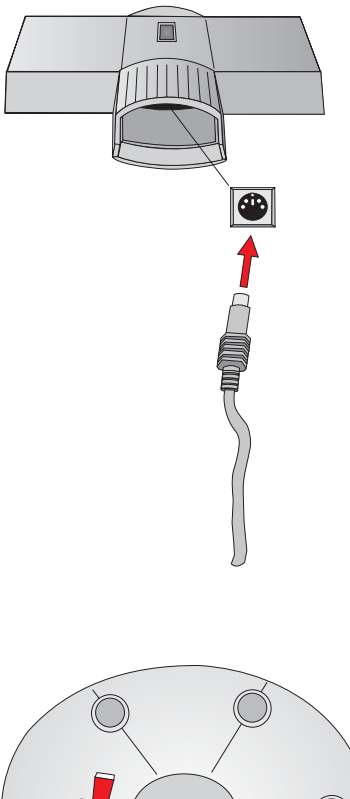

Plug the cable connector into the appropriate socket of the customer display and plug the base/hinge into the customer display again until it locks into place.

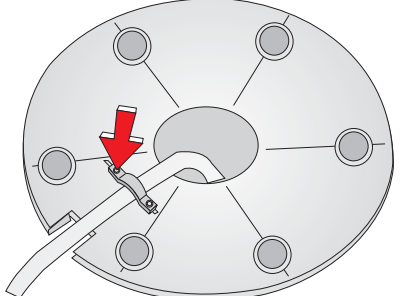

A metal bracket of the strain relief is situated on the bottom side of the base. Loosen one of the screws (see arrow), push the bracket aside and guide the connector cable from inward to outward under the bracket through the recess. Tighten the screw.

#### <span id="page-15-0"></span>**CASHIER DISPLAY CONTROL**

# **Cashier Display Control**

The cashier display is controlled via software. The commands are entered with the appropriate ESC sequences. The following functions are available:

- The cursor can be moved to the desired position;
- The cashier display can be deleted;
- The characters from the cursor to the end of the line can be deleted;
- An identification code can be requested;
- Country-specific character sets can be selected;
- A self-test can be performed.

# <span id="page-16-0"></span>**Control Sequences**

The cashier display operates in VT100 mode, i.e. it emulates a subset of the VT100 ESC sequences and control bytes. These are illustrated in the following:

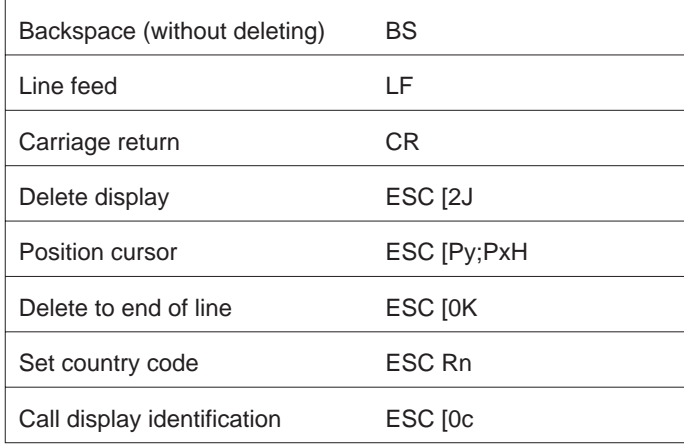

# **Backspace (without deleting)**

The **BS** command (hexadecimal 08) moves the cursor one space to the left. If there is a character in the position to which the cursor moves, it is not deleted. This command is ignored if the cursor is already at the very start of the line.

## **Line feed**

The **LF** command (hexadecimal 0A) moves the invisible cursor down a line if it is positioned in one of the first three lines of the display. The column position remains unchanged.

The position of the cursor remains unchanged if it is already in the last line. The contents of the last line are copied to the first line and the last line is deleted.

# <span id="page-17-0"></span>**Carriage return**

The cursor is moved to the start of the line in which it is currently positioned when the **CR** command (hexadecimal 0D) is entered. The command is ignored if the cursor is already at the start of the line.

## **Delete display**

The display can be deleted with this ESC sequence. The cursor position remains unchanged. The ESC sequence is as follows:

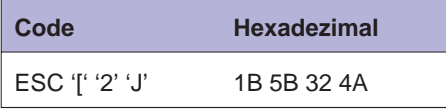

## **Position cursor**

The cursor position can be defined with this ESC sequence. The cursor is not visible on the display whilst this is being carried out. The following ESC sequence (for example) can be implemented:

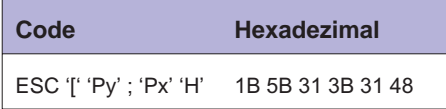

The parameters are transferred as ASCII characters and have the following meaning:

#### **Parameter Meaning**

Py This parameter defines the line. Px This parameter defines the column.

#### **Example**

The parameters are to replaced with the following values if you wish to position the cursor at the very start of the first line:

<span id="page-18-0"></span>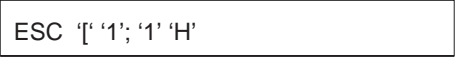

If you select 0 for the parameter value, this is interpreted as 1 by the display. If, on the other hand, you select a value which is greater than the maximum line and column value, the display will interpret this value as the maximum value permissible.

The cursor is positioned in the first column of the first line if no parameter values are entered.

# **Delete to end of line**

This command deletes the characters from the cursor, cursor position included, to the end of the line. The position of the cursor remains unchanged.

The ESC sequence is as follows:

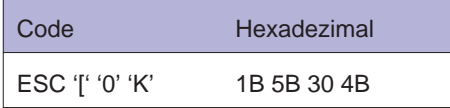

# **Set country code**

The following ESC sequence is implemented in order to select a countryspecific character set:

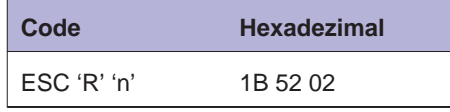

The hexadecimal value n corresponds to the country code and defines the country-specific character set. The German character set corresponds to the default setting.

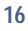

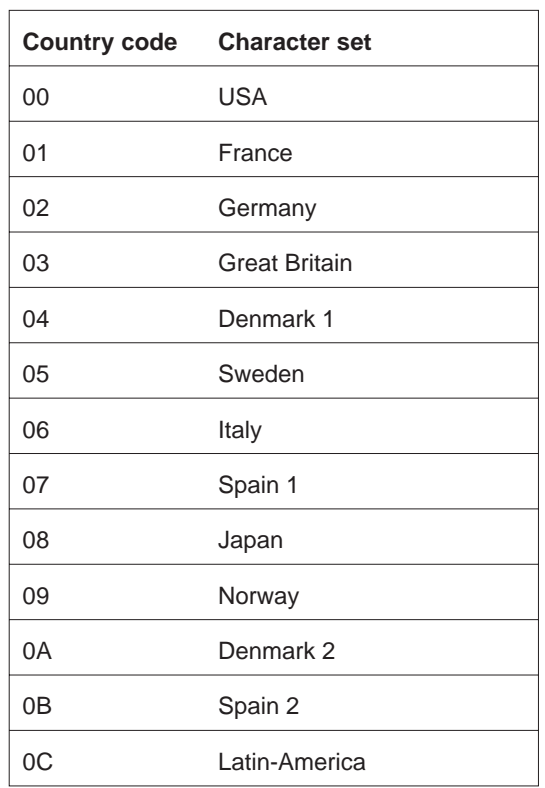

Furthermore PC code pages which contain additional country-specific display codes can be selected by ESC R n with the following codes:

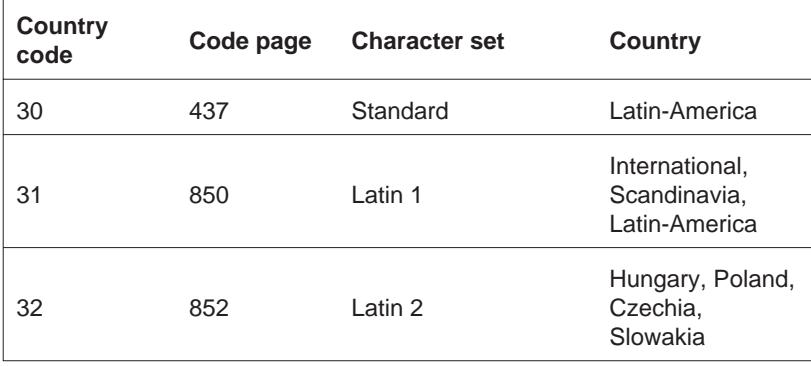

<span id="page-20-0"></span>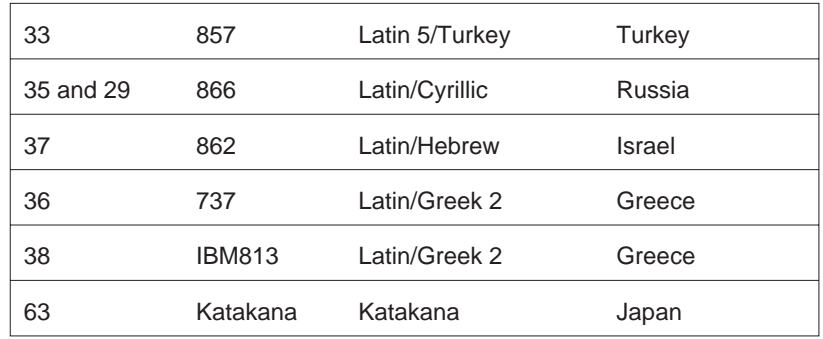

In the appendix there are shown all character set tables for BA66 in 5 x 7 matrix display.

# **Call display identification**

The identification is called with the following ESC sequence:

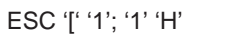

The following is displayed on the screen when the sequence is entered:

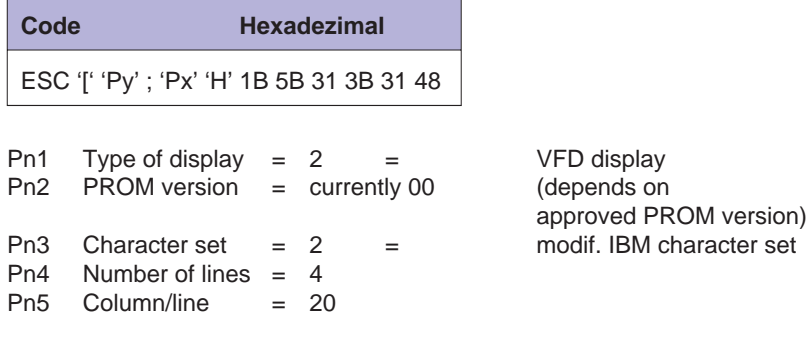

i.e. ESC[?2;00;2;4;20c is transmitted.

### <span id="page-21-0"></span>**SYSTEM CONNECTION**

# **System Connection**

The system is connected via the RS232C (V.24) interface with a voltage supply of +12V DC.

The following parameters are set as standard:

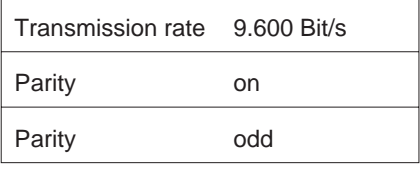

Parameters other than these standard values can also be selected. Wire jumpers must be soldered onto the display circuitry in order to do so.

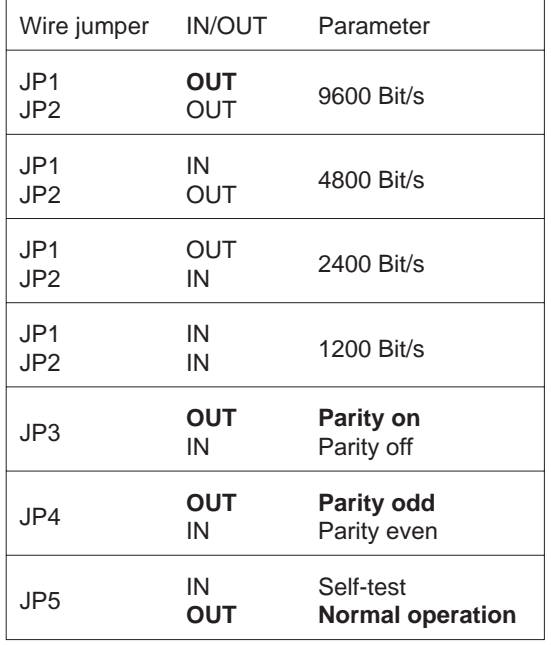

The position of the wire jumpers on the display circuitry is illustrated in the following diagram. The front plate can be removed by pressing both of the

## **SYSTEM CONNECTION**

exterior housing clips underneath the plate. The wire jumpers are then accessible.

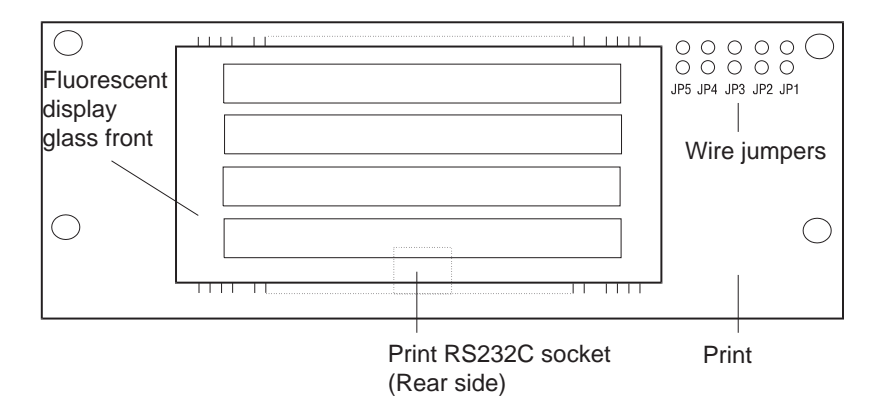

Cashier display circuitry

### <span id="page-23-0"></span>**CABLE CONNECTION**

# **Cable Connection**

The cashier display cable features a mini DIN connector at one end (which is connected to the cashier display) and a 9-pin D sub connector at the other (which is connected to the COM interface of the point of sale system). Similarly, the voltage (12V) is also supplied to the display via the COM interface.

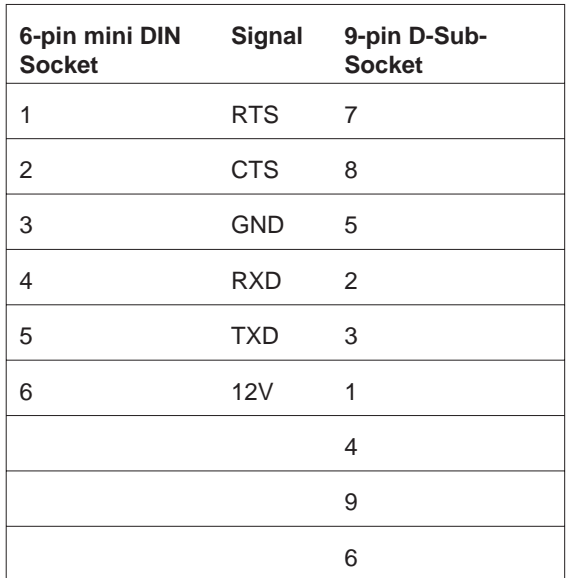

The pins of the 6-pin mini DIN socket and the 9-pin D sub socket are assigned as follows:

#### <span id="page-24-0"></span>**TEST FUNCTIONS**

# **Test Functions**

The internal RAM of the processor and the EPROM are tested during the start-up phase. All display elements light up for approx. 0.5 seconds if no errors are detected during the test. The display remains blank if an error is isolated.

# **Starting the test by entering a code**

The identification is called with the following ESC sequence:

ESC [0c

The display runs through the self-test program once when the code is transmitted to the display. Code:

ESC [?2;nn;2;2;20c

The current version number (00-99) will be indicated in place of nn.

The test software performs the following functions:

- The microprocessor and the RAM within the processor are tested. Errors detected are displayed.
- **Formation and comparison of the PROM checksum. Errors detected are** displayed.
- **The display type and version number of the microprogram are displayed.**
- The parameters of the serial interface are displayed. The baud rate and the parity parameters are output.
- **Display is tested by generating a rough chess board pattern.**
- Display is tested by generating a detailed chess board pattern.
- **22**

## <span id="page-25-0"></span>**TECHNICAL DATA**

# **Technical Data**

The technical data of the BA66 cashier display is detailed in the following table:

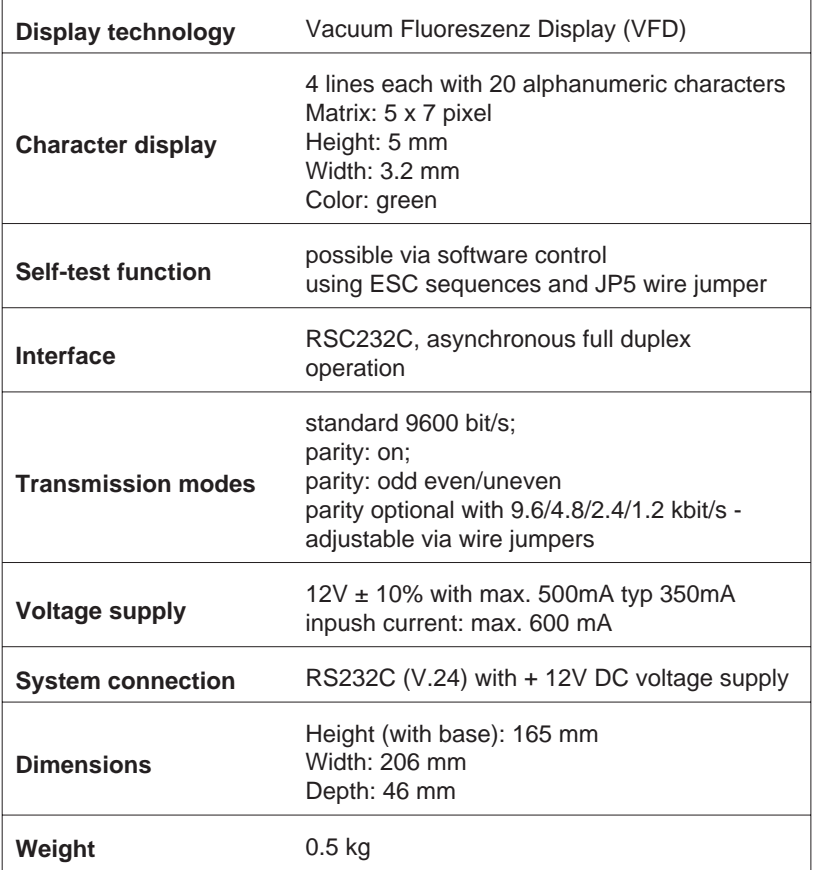

Herausgegeben von/ Published by Wincor Nixdorf International GmbH D-33094 Paderborn, D-13629 Berlin

Bestell-Nr./ Order No.: *0175 0000 178F* Printed in Singapore